**fischertechnik Interfaces**

# **umFish40.DLL**

**mit VC++, C#, VB.NET, Delphi, Visual Basic 6 & dem FishPanel40**

**Dokumentation zu Version 4.2**

**Ulrich Müller**

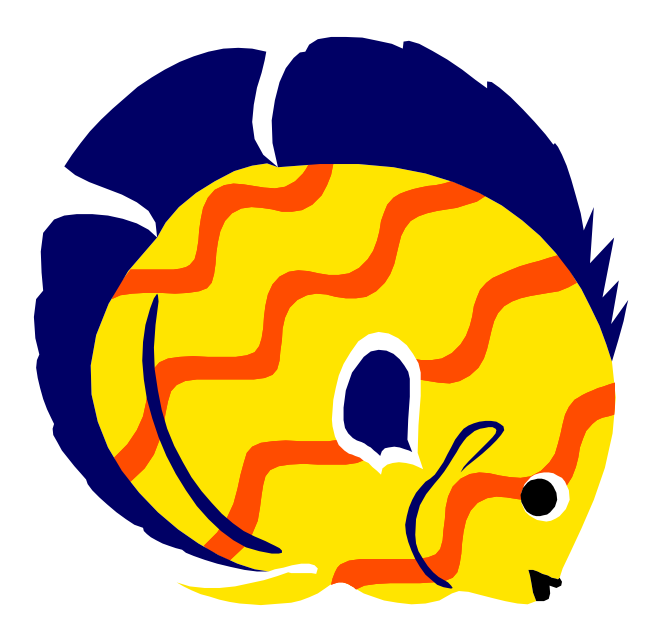

## **Inhaltsverzeichnis**

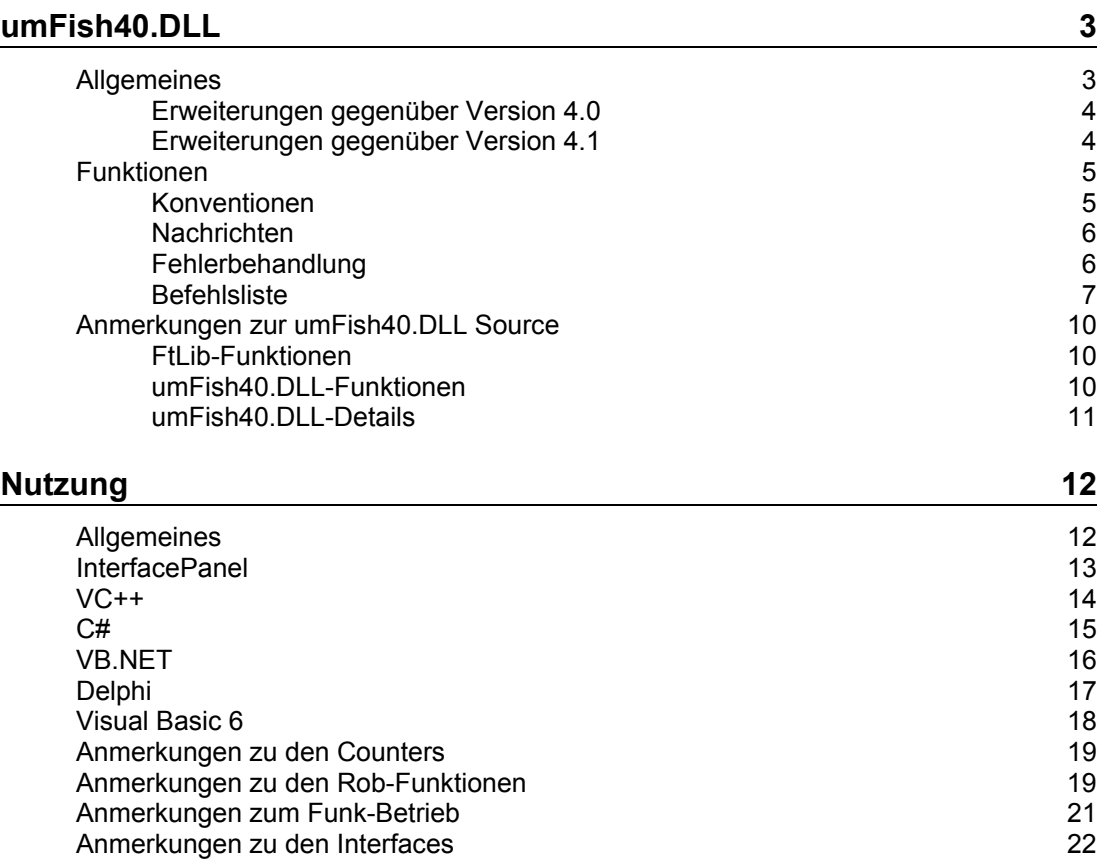

Copyright © 2007 Ulrich Müller. Dokumentname : umFish42.DOC. Druckdatum : 13.04.2007 Bild Einfügen | Grafik | Aus Datei | Office | Fisch6.WMF

# <span id="page-2-0"></span>**umFish40.DLL**

### <span id="page-2-1"></span>**Allgemeines**

umFish40.DLL basiert auf der von fischertechnik zur Verfügung gestellten **FtLib** v1.65a, die in die DLL eingebunden wurde. Sie unterstützt die unten aufgeführten Interfaces im **Online-Modus** (ständige Verbindung mit dem PC) :

- Erstes ROBO Interface an USB(ifTyp 0)
- Intelligent Interface (ifTyp 10)
- Intelligent Interface mit Slave (ifTyp 20)
- ROBO Interface im Intelligent Interface Mode (ifTyp 50)
- ROBO Interface an USB (ifTyp 60)
- ROBO Interface an COM (ifTyp 70)
- ROBO Interface über RF (ifTyp 80)
- ROBO I/O Extension an USB (ifTyp 90)
- ROBO RF Datalink an USB (ifTyp 110)
- ROBO Connect Box an USB (ifTyp 200)

Das ROBO Interface kann als ifTyp 60, 70 und 80 mit bis zu 3 ROBO I/O Extensions ausgestattet werden.

Z. Zt. werden hier die M- und O-Ausgänge sowie die I-, IR und A-Eingänge unterstützt.

Beim ROBO Connect Box wird der Betrieb des Universal und des Intelligent Interface (jeweils ohne Extensions) unterstützt.

Der parallele Betrieb von mehren Interfaces (auch COM / USB gemischt) wird unterstützt. Im Programm wird das einzelne Interface durch ein Handle (iHandle) unterschieden.

Zusätzlich zu den aus FtLib genutzten Funktionen bietet umFish40.DLL einen ImpulsCounter für jeden I-Eingang, gezählt werden steigende und fallende Flanken. Auf dieser Basis auch eine Unterstützung für RobMotoren : Eine feste Kombination von Motor, Endtaster und Impulstaster : M1, I1, I2 .... M4, I7, I8.

Ziel der Entwicklung von umFish40.DLL war es, eine Basis für den Einsatz zusammen mit möglichst vielen Programmiersprachen zu schaffen. Deswegen wurde auch auf C++ spezifische Datentypen verzichtet. Es werden durchgängig int Variablen (32bit mit Vorzeichen) genutzt, die in vielen Programmiersprachen zu finden sind, trotzdem sind für einige Programmiersprachen noch besondere Anstrengungen erforderlich (z.B. Java : eine Wrapper.DLL nach JNI-Standard, Script-Sprachen : Angebot einer ActiveX.DLL). Die Return-Werte vom Typ LPCSTR sind ein Fehltritt, sie können wohl nur aus VC++ genutzt werden.

Nicht im Download-Päckchen enthalten sind die Firmware für die ROBO Interfaces, der erforderlicheUSB-Treiber und die FtLib-Dateien.Diese können von fischertechnik ([http://www.fischertechnik.de/computing/software.html\)](http://www.fischertechnik.de/computing/software.html) bezogen werden.

In beiden Fällen ist der Einsatz von ROBO Pro zu empfehlen. Da die FtLib in umFish40.DLL integriert ist, wird diese nicht separat benötigt.

Wenn auf dem Rechner ROBO Pro nicht installiert ist, können die benötigten USB-Treiber und ggf. neuere Firmware für die ROBO Connect Box auch von [www.ftcomputing.de/zip/RoboConnectBox.zip g](http://www.ftcomputing.de/zip/RoboConnectBox.zip)eladen werden.

Für den Test von frisch aufgebauten Modellen empfiehlt sich das beiliegende Tool umFishDP40.EXE (FishPanel).

HINWEIS : Bei gewaltsamem Abbruch einer Anwendung im Test kann es vorkommen, dass der requirierte Speicher nicht wieder vollständig freigegeben wird. Mit dem Speicher kann es also im Eifer des Testens immer weniger werden : BOOTEN.

### <span id="page-3-0"></span>**Erweiterungen gegenüber Version 4.0**

Unterstützung für den Nachrichtenaustausch zwischen einer PC-Anwendung und einer Anwendung im Interface selber (z.B. mit Renesas C erstellt).

Für diese Einsatzart ist ein aktueller Firmwaresatz für ROBO Interface (v1.64.0.03, Funkplatine v0.44.0.03) und ROBO RF Datalink (v0.44.0.03) erforderlich, sonst gehts auch mit älterer Firmware.

Ein Umstieg auf umFish40.DLL v4.1.59.1 von älteren Versionen kann kompatibel erfolgen. Er ist nur erforderlich, wenn die neuen Funk-Funktionen genutzt werden sollen.

Siehe auch Kapitel : Anmerkungen zu den Funk-Funktionen.

### <span id="page-3-1"></span>**Erweiterungen gegenüber Version 4.1**

Zusätzlich wird die Robo Connect Box für den Anschluß eines Universal bzw. Intelligent Interfaces über USB unterstützt. Slaves bzw. Extensions werden nicht unterstützt.

Üblicherweise wird die Connect Box als "erstes ROBO Device an USB" angeschlossen. Gegenüber dem Programm verhalten sich die über die Box angeschlossenen Interfaces konform zu den ROBO Interfaces. Unterstützt werden natürlich nur die Funktionen des jeweiligen Interfaces. Dabei entspricht AX/AY den Eingängen EX/EY und I1 .. I8 den Eingängen E1 .. E8.

Im weiteren wird nicht mehr auf fehlende Funktionen der "alten" Interfaces hingewiesen.

### <span id="page-4-0"></span>**Funktionen**

.

### <span id="page-4-1"></span>**Konventionen**

### **Parameterbezeichnungen und deren Wertebereich**

Beim Wertebereich wird in Klammern der Maximalwert bei vollem Ausbau eines USB Interfaces mit 3 Extensions angegeben.

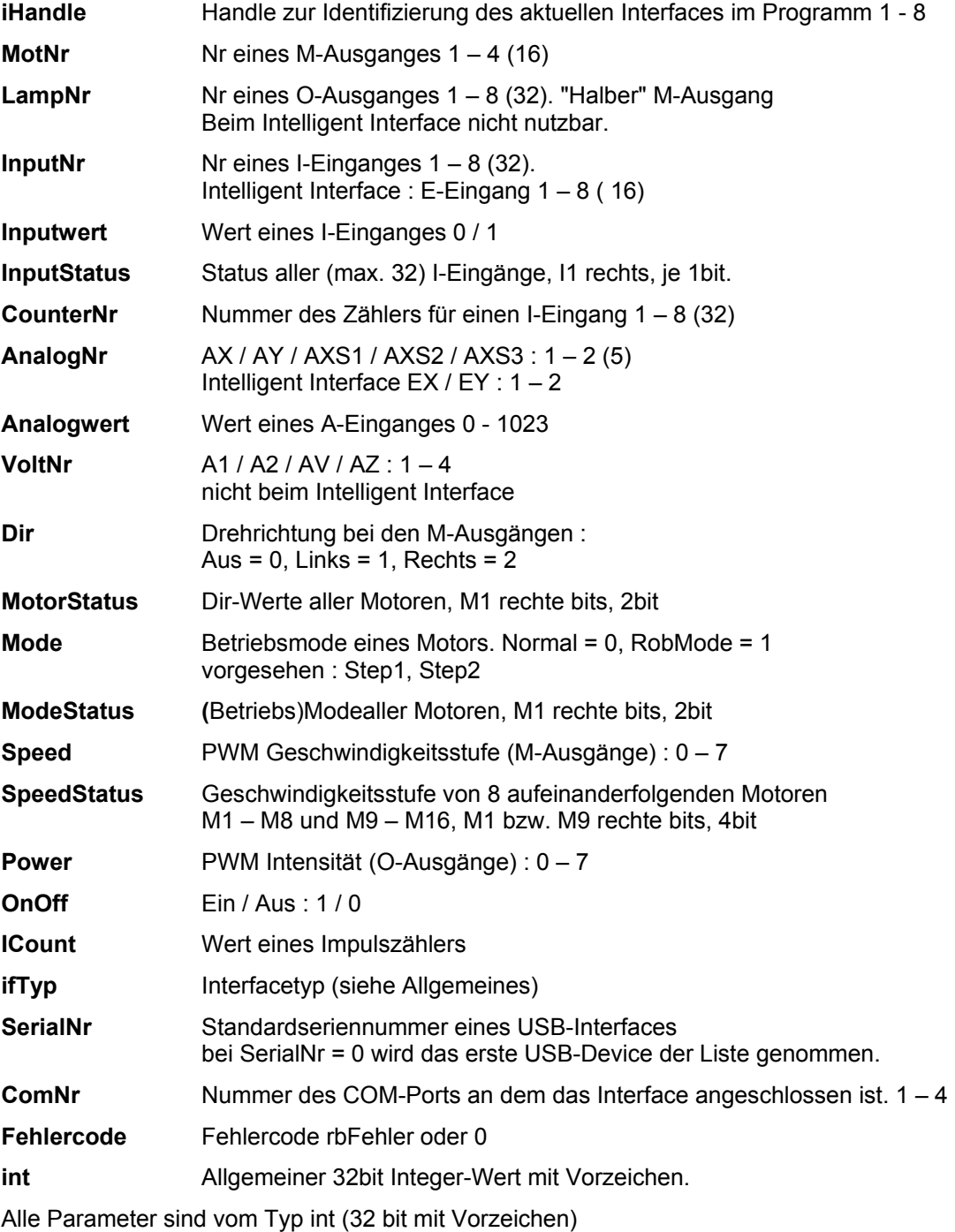

### <span id="page-5-0"></span>**Nachrichten**

Werden in der Struktur MessageData transportiert :

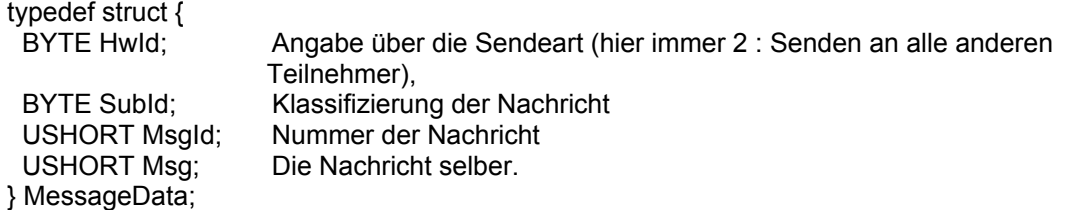

Mit Ausnahme von HwId können die Bestandteile der Nachricht frei genutzt werden, eine andere Gliederung ist im Rahmen der Wordeinteilung also möglich. Wenn auf der Interface-Seite ein mit ROBO Pro erstelltes Programm eingesetzt wird, muß man sich allerdings an dessen Eigenheiten anpassen.

### <span id="page-5-1"></span>**Fehlerbehandlung**

Alle Funktionen haben einen Rückgabewert, der im Fehlerfall rbFehler (0xE0000001) liefert, im Erfolgsfall den gewünschten Rückgabewert bzw. 0, wenn es keinen gibt. Die zahlreichen Fehlercodes, die FtLib liefert, wurden nicht genutzt, da sie im praktischen Betrieb selten weiterhelfen. Meist reicht die kontextabhängige Interpretation der Situation. Beim Test unter VC++ IDE kann man sie natürlich begutachten.

### <span id="page-6-0"></span>**Befehlsliste**

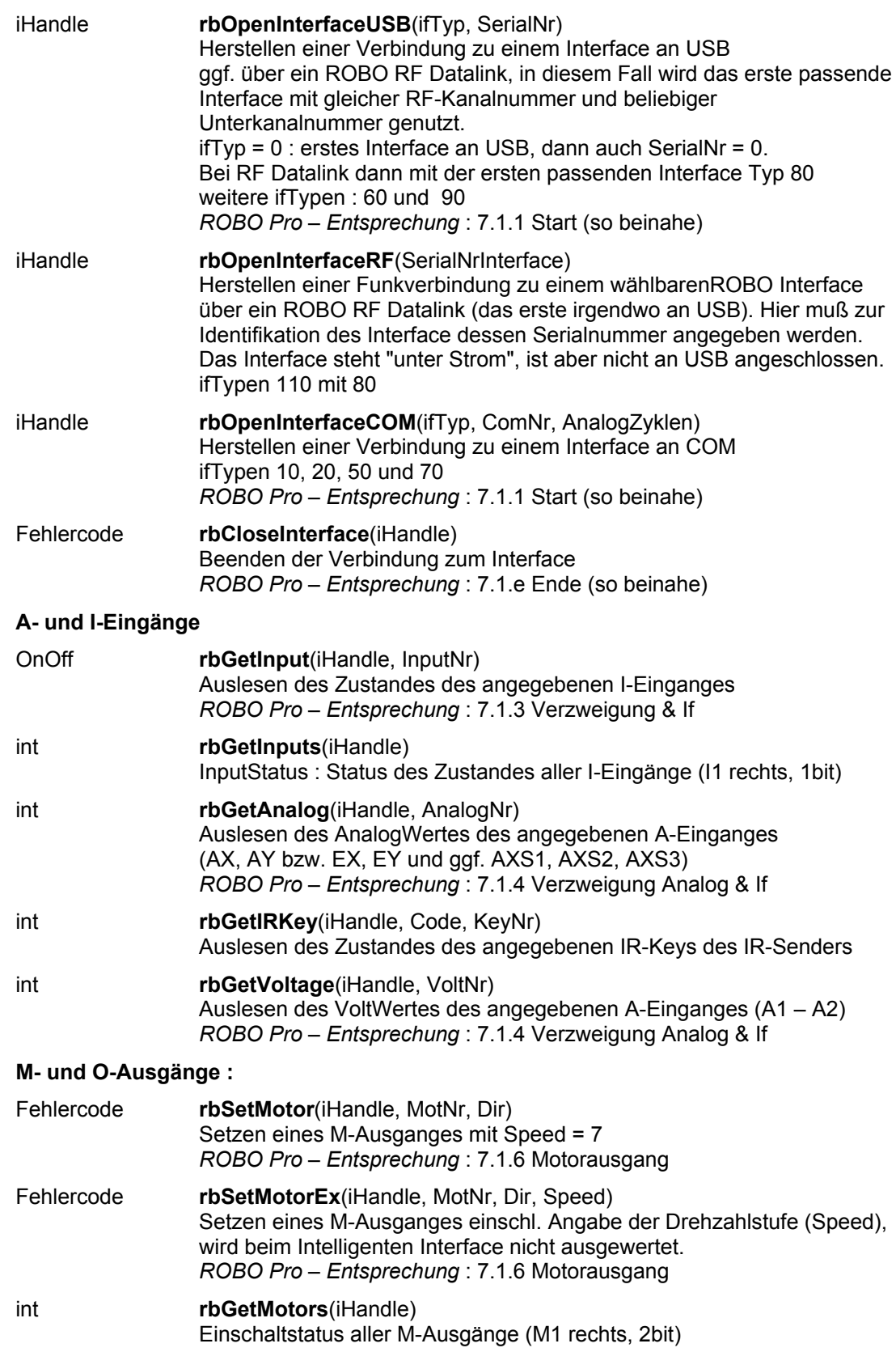

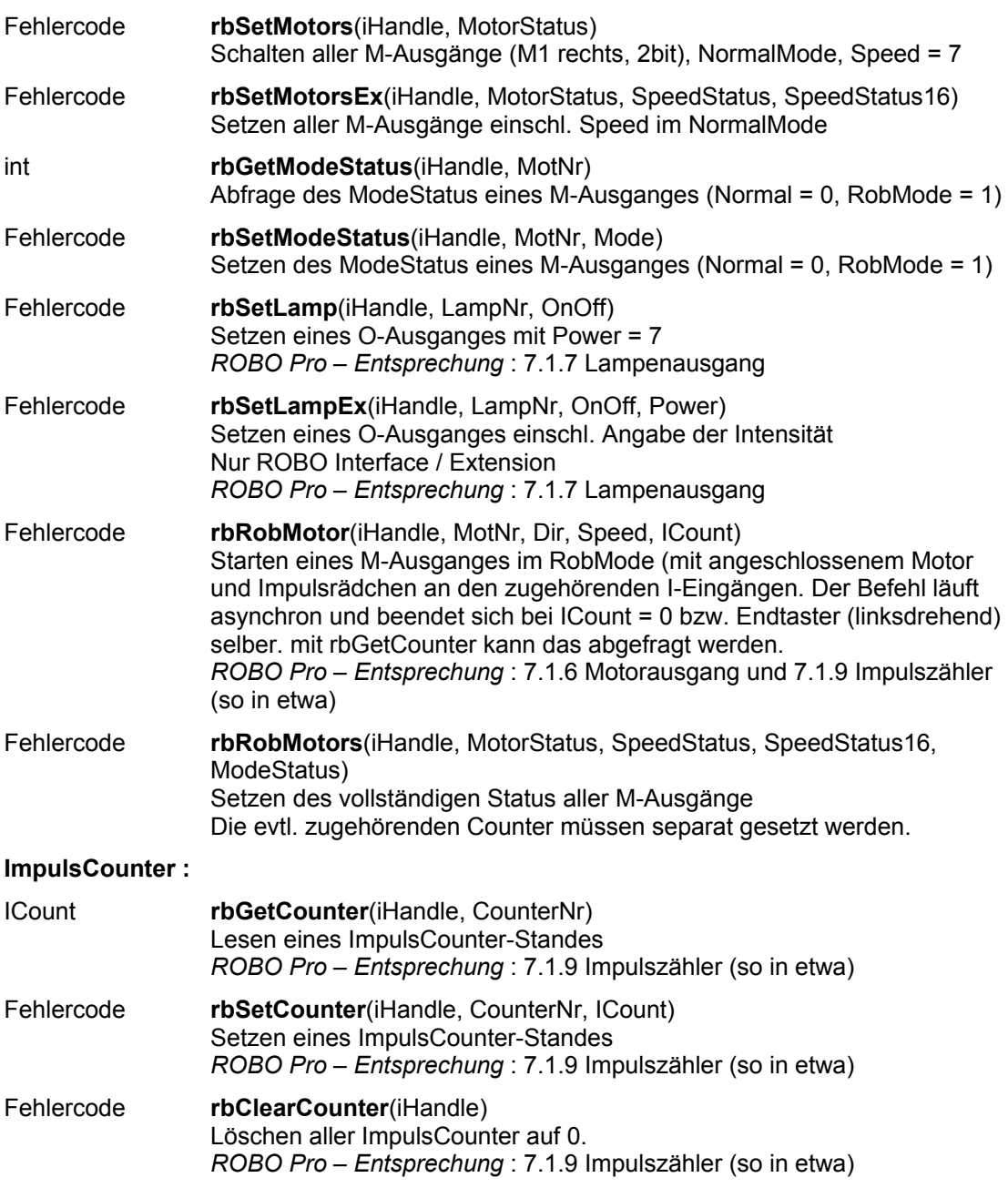

#### **Funk-Funktionen** :  $rbClearMessagesIn(int if Handle)$ Löschen der Queque mit den einkommenden Nachrichten Fehlercode **rbClearMessagesOut**(int iHandle) Löschen der Queque mit den ausgehenden Nachrichten Fehlercode **rbGetMessage**(int iHandle, MessageData\* inNachricht) Abrufen einer Broadcast Nachricht aus der inQueque int **rbIsMessage**(int IHandle) Abfrage, ob Nachrichten in der Queque der einkommenden Nachrichten vorliegen. 0 = keine, > 0 = Anzahl der Nachrichten oder Fehlercode Fehlercode **rbSendMessage**(int iHandle, MessageData\* outNachricht) Senden (Stellen in die outQueque) einer BroadcastNachricht. Fehlercode **rbSendMessageEx**(int iHandle, MessageData\* outNachricht, int Spez) Bedingtes Senden (Stellen in die outQueque) einer Nachricht. Spez : 0 = immer, 1 wenn gegenüber letzten in der outQueque neu, 2 = wenn nicht in der outQueque enthalten

**Auskunftsfunktionen** : *ROBO Pro – Entsprechung : Interface Test*

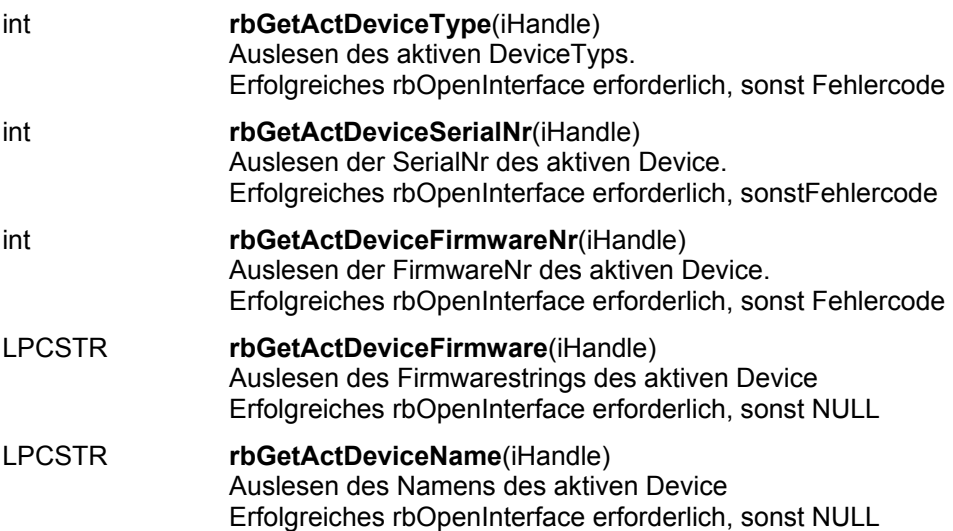

### <span id="page-9-0"></span>**Anmerkungen zur umFish40.DLL Source**

umFish40.DLL ist eine in VC++ 6.0 geschriebene systemkonforme.DLL, die für den eigentlichen Interfacezugriff die Funktionen der von fischertechnik bereitgestellten FtLib\_Static\_LIBCMT\_Release.lib nutzt. Sie bietet eine Reihe von Basisfunktionen für den Zugriff auf die Interfaces der ROBO Serie und des Intelligent Interface. Zusätzlich zur einfachen Abfrage der Eingänge und dem Setzen der Ausgänge werden eine Counter-Funktion (Zählen der Häufigkeit der Betätigung der I-Eingänge) und RobMotoren (Betreiben eines M-Ausganges für eine bestimmte Anzahl von Impulsen an einem I-Eingang) geboten.

Ziel der Entwicklung war eine DLL, die aus möglichst vielen Programmiersprachen genutzt werden kann. Es werden deswegen an den Schnittstellen durchgängig nur einfache Konstrukte verwendet. Extern verwendete Variable sind durchgängig von Typ int (32bit mit Vorzeichen), Strukturen ... Überladungen nicht verwendet.

Die Source besteht in ihrem Kern aus folgenden Dateien :

- umFish40.DEF : Deklarationen der Entries der DLL
- umFish40.H : Deklaration der externen Funktionen, interna
- umFish40.CPP : Die eigentliche Source
- umFtLib.H : Die vereinfachte FtLib.H von fischertechnik für den Zugriff auf die FtLib.

### <span id="page-9-1"></span>**FtLib-Funktionen**

Die FtLib kontrolliert den direkten Zugang zu den Interfaces. Dazu bietet sie eine Reihe von Funktionen, die den Verbindungsauf- und -abbau mit dem jeweiligen Interface regeln (OpenFtUsbDevice / OpenFtCommDevice ... StartFtTransferArea ... ) und einige Auskunftsfunktionen (GetFtDeviceType / GetFirmwareStrg ...) sowie Funktionen zum Download von Assembler-Programme in ein ROBO-Interface (z.Zt. hier nicht genutzt).

Die eigentliche Kommunikation mit dem Interface erfolgt über einen Kommunikationsbereich – die TransferArea – in der im 10 ms Takt die Werte der Ein- und Ausgänger des Interfaces aktualisiert werden. In diesem Zusammenhang wird über die Struktur NOTIFICATION\_EVENTS ein CallBack-Ausgang geboten, der von umFish40.DLL für dessen Zusatzfunktionen genutzt wird.

### <span id="page-9-2"></span>**umFish40.DLL-Funktionen**

Die wesentliche Aufgabe von umFish40.DLL ist die Aufbereitung der in der TransferArea vorliegenden Daten und deren Überführung in Funktionen. Aus 'unsigned char E\_Main' wird so eine Funktion rbGetInput(InputNr), die Auskunft über den Zustand eines einzelnen I-Eingang gibt. Die Ein- und Ausgänge werden im Gegensatz zu manchen Teilen der FtLib auch durchgängig fortlaufend gezählt (I-Eingänge von 1 – max. 32, M-Ausgänge von 1 – max. 16).

Der recht aufwändige Verbindungsaufbau mit einem Interface wird auf eine Funktion (rbOpenInterfaceUSB bzw. rbOpenInterfaceCOM) reduziert. Ebenso der Verbindungsabbau.

Die Zusatzfunktionen von umFish40.DLL werden in einer CallBack-Routine der NOTIFICATION\_EVENTS von FtLib gewonnen und in entsprechenden Funktionen weitergereicht.

Die Auskunftsfunktionen werden nur vereinzelt angeboten, soweit allgemeiner Bedarf angenommen werden kann.

Die Funktionen für Code-Download und weiteres werden z.Zt. nicht angeboten.

### <span id="page-10-0"></span>**umFish40.DLL-Details**

umFish40.DLL kann max. bis zu acht Interface-Verbindungen simultan betreiben. Die erforderlichen Instanzdaten werden in dem Array RoboInstanz gehalten. Das jeweilige OpenInterface reicht anstelle eines echten Handle (um Zeiger zu vermeiden) einen Index nach außen, der die Instanz identifiziert.

```
Ein typischer Zugriff auf die TransferArea sieht dann so aus :
rbI[iHandle].ftDCB->M Main | = MLinks[n];
Einschalten eines M-Ausganges in der TransferArea (ftDCB)
```
Das Konstrukt :

if(rbI[iHandle].ftDCB == NULL) return rbFehler; wird zur Abfrage auf ein gültiges OpenInterface genutzt.

```
if(!(IsFtTransferActiv(rbI[iHandle].ftHandle) ==
     FTLIB ERR THREAD IS RUNNING)) return rbFehler;
fragt nach einer bestehende Verbindung zum Interface.
```
Die Ein- und Ausgänge werden nach außen mit 1 beginnend gezählt (intern ab 0), deswegen findet sich oft z.B. ein MotNr-- zu Beginn einer Routine.

Die Maskierung der Ein- und Ausgabefelder ist "historisch" gewachsen, sie erfolgt teils über Tabellen, teils über Shiften.

# <span id="page-11-0"></span>**Nutzung**

### <span id="page-11-1"></span>**Allgemeines**

umFish40.DLL liegt in kompilierter Form und als VC++ Projekt vor.

Zusätzlich gibt es für eine Reihe von Sprachen die erforderlichen "H"-Files (Deklarationen, teils in Form von Klassen). Und – diese nutzend – ein kleines Hello ROBO (5mal Blinken an M1 nach Start über I1 = true) am ersten ROBO Interface an USB.

umFish40.DLL ist in erster Linie als Basis für die Entwicklung eigener Bibliotheken gedacht, eine direkte Nutzung kann problematisch sein, da z.B. Unterbrechbarkeit(DoEvents) und Abbrechbarkeit (ESC-Taste) nicht gegeben sind. Einige Programmiersprachen (Scriptsprachen, Logo und Java ... kommen mit einer systemkonformen DLL.Schnittstelle auch nicht zurecht).

In die Hello-Projekte wurde das Senden einer einzelnen (willkürlichen) Nachricht eingebaut um zu zeigen wie mans überhaupt macht. Das Hello läuft aber auch unverändert mit einer simplen ROBO I/O Extension so ganz ohne Funk. Es wird halt gefunkt ohne eine Kontrolle ob auch etwas ankommt. Siehe auch "Anmerkungen zu den Funk-Funktionen"

Für die direkte Anwendungsprogrammierung eignet sich je nach Sprache eine sprachspezifische Klassenbibliothek (FishFace40...) oder eine ActiveX.DLL (FishFa40AX.DLL) deutlich besser. Wenn man da eine Sprache vermißt, lohnt sich eine Kontaktaufnahme mit [um@ftcomputing.de](mailto:um@ftcomputing.de)

### <span id="page-12-0"></span>**InterfacePanel**

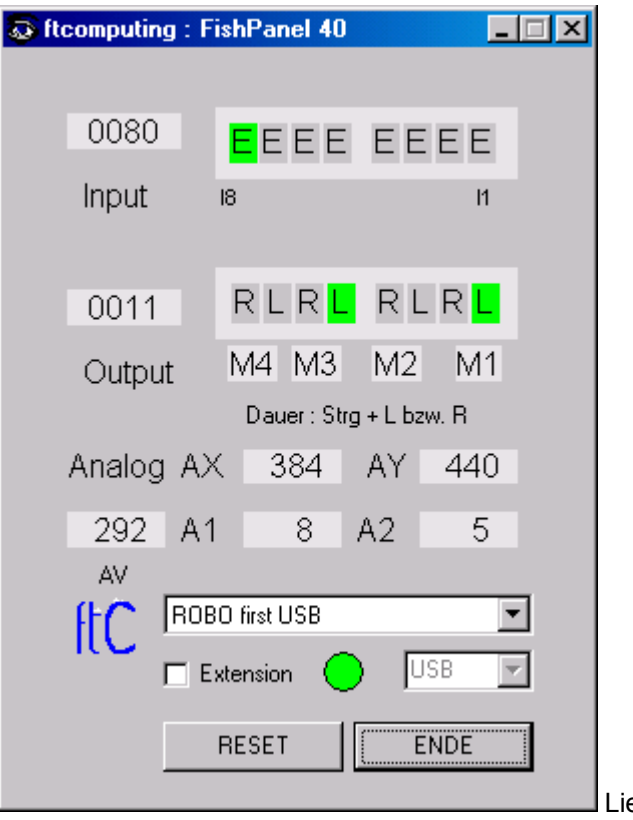

 Liegt in kompilierter Form vor (**umFishDP40.EXE)** und kann zur Kontrolle frisch aufgebauter Modelle und zum 'Geraderücken' von in die Irre gelaufenen Modellen genutzt werden.

### <span id="page-13-0"></span>**VC++**

### **Projekt mit VC++ 6.0 anlegen**

- 1. Neu | Projekt | Win32-Konsolen-Anwendung : leeres Projekt
- 2. Dem Projekt hinzufügen : neue C++ Quelldatei oder vorhandene einfügen.
- 3. Und die Dateien umFish40.H und umFish40.lib einfügen
- 4. Die umFish40.DLL (Release Version) muß in einem erreichbaren Pfad liegen : Verzeichnis Debug des Projektes oder WinNT\System32
- 5. Projekteinstellungen : Win32Debug | C/C++ Kategorie CodeGeneration | LaufzeitBibliothek : Multithreaded.DLL

```
#include <Windows.h>
#include <iostream.h>
#include "../umFish40VC.H"
void main() {
  char Ende;
  cout << "--- HalloROBO : es geht los ---" << endl;
  int iHandle = rbOpenInterfaceUSB(ftROBO_first_USB, 0);
  if (iHandle == rbFehler) {
    cout << "Da stimmt etwas nicht : ENDE (Enter-Taste)" << endl;
    cin.get(Ende);
    return;
  }
  cout << "Interface : " << rbGetActDeviceName(iHandle)
        << ", Typ : " << rbGetActDeviceType(iHandle) 
        << ", SerialNr : " << rbGetActDeviceSerialNr(iHandle) <<
endl;
  cout << "Firmware : " << rbGetActDeviceFirmware(iHandle) << endl;
  cout << endl << "Start : I1 druecken" << endl;
  while(!rbGetInput(iHandle, 1)) {Sleep(123);}
  for (int i = 0; i < 5; i++) {
    rbSetMotor(iHandle, 1, 1);
    Sleep(333);
    rbSetMotor(iHandle, 1, 0);
    Sleep(333);
  }
  rbCloseInterface(iHandle);
  cout << endl << "--- FINIS : Enter-Taste ---" << endl;
  cin.get(Ende);
}
```
### <span id="page-14-0"></span>**C#**

```
using System;
using System.Threading;
using cs = System.Console;
using um = HelloCSROBO.umFish40CS;
namespace HelloCSROBO {
  class Rahmen {
    uint iHandle;
    [STAThread]
    static void Main(string[] args) {
      Rahmen rt = new Rahmen();
      cs.WriteLine("--- Hello ROBO gestartet ---");
      rt.Action();
      cs.WriteLine("--- Hello ROBO beendet (Return-Taste) ---");
       cs.Read();
     }
    private void Action() {
       iHandle =
           um.rbOpenInterfaceUSB((int)IFTypen.ftROBO_first_USB, 0);
       if(iHandle == um.rbFehler) {
         cs.WriteLine("Da stimmt was nicht : ENDE (Return-Taste)");
         return;
       }
       cs.WriteLine("IN ACTION : Start I1 drücken");
       while(um.rbGetInput(iHandle, 1) == 0) {um.Sleep(123);};
       for(int i = 0; i < 5; i++) {
         cs.WriteLine("Blinker : " + i);
         um.rbSetMotor(iHandle, 1, 1);
         um.Sleep(333);
         um.rbSetMotor(iHandle, 1, 0);
         um.Sleep(333);
       }
       um.rbCloseInterface(iHandle);
     }
  }
}
```
Console Projekt.Die Elemente der Klasse umFish40CS sind static, deshalb keine Instanziierung.

### <span id="page-15-0"></span>**VB.NET**

```
Imports cs = System.Console
Imports um = HelloVBNETRobo.umFish40VBNET
Module HelloMain
  Sub Main()
    Dim i%, iHandle%
     cs.WriteLine("--- Hello VB.NET gestartet ---")
      iHandle = um.rbOpenInterfaceUSB(IFTypen.ftROBO_first_USB, 0)
       If iHandle = um.rbFehler Then
         cs.WriteLine("Da stimmt was nicht : ENDE (Return-Taste)")
         Return
       End If
       cs.WriteLine("Interface : " & _
                um.rbGetActDeviceType(iHandle) & " / "
                 & um.rbGetActDeviceSerialNr(iHandle))
       cs.WriteLine("mit Firmware : " & _
                  um.rbGetActDeviceFirmwareNr(iHandle).ToString("X"))
       cs.WriteLine("IN ACTION : Start I1 drücken")
      While um.rbGetInput(iHandle, 1) = 0
        um.Sleep(123)
       End While
      For i = 1 To 5
         cs.WriteLine("Blinker : " & i)
         um.rbSetMotor(iHandle, 1, 1)
         um.Sleep(333)
         um.rbSetMotor(iHandle, 1, 0)
         um.Sleep(333)
       Next
       um.rbCloseInterface(iHandle)
       cs.WriteLine("--- Hello VB.NET beendet (Return-Taste) ---")
       cs.Read()
   End Sub
```
#### End Module

Console Projekt.Die Elemente der Klasse umFish40VBNET sind static, deshalb keine Instanziierung.

### <span id="page-16-0"></span>**Delphi**

Verwendet wurde hier Delphi4, es müßte aber von Delphi 2 – Delphi 7 reichen.

```
program HalloDelphiROBO;
uses
  Windows, SysUtils,
  umFish40 in 'umFish40.PAS';
var
   ft, i: LongInt;
begin
  ft := rbOpenInterfaceUSB(ftiROBO_first_USB, 0);
   if ft = ftiFehler then begin
    WriteLn('Hier stimmt etwas nicht : ENDE (Enter-Taste)');
     ReadLn;
     exit;
   end
  else WriteLn('HalloDelphiROBO in Action');
  WriteLn('Interface : ' + IntToStr(rbGetActDeviceType(ft)) +
    ' / ' + IntToStr(rbGetActDeviceSerialNr(ft)));
   WriteLn('mit Firmware : ' +
IntToStr(rbGetActDeviceFirmwareNr(ft)));
   WriteLn('Start : I1 druecken');
  while rbGetInput(ft, 1) = 0 do Sleep(123);
  for i := 1 to 5 do begin
 WriteLn('Runde : ' + IntToStr(i));
 rbSetMotor(ft, 1, ftiEin);
     Sleep(333);
     rbSetMotor(ft, 1, ftiAus);
     Sleep(333);
  end;
  rbCloseInterface(ft);
  WriteLn('HalloDelphiROBO beendet'); ReadLn;
end.
```
### <span id="page-17-0"></span>**Visual Basic 6**

```
Option Explicit
Dim iHandle&
Private Sub Form_Load()
 iHandle = rbOpenInterfaceUSB(ftrOBO first USB, 0) If iHandle = rbFehler Then
    MsgBox "Hello ROBO : Da stimmt etwas nicht"
    End
  End If
End Sub
Private Sub cmdAction_Click()
Dim i&
   lstAus.AddItem "Hello Robo gestartet"
   lstAus.AddItem "Interface : " & rbGetActDeviceType(iHandle) & _
       " / " & rbGetActDeviceSerialNr(iHandle)
   lstAus.AddItem "Firmware : " & rbGetActDeviceFirmwareNr(iHandle)
   lstAus.AddItem "Start : I1 drücken"
 Do: DoEvents: Sleep 123: Loop Until rbGetInput(iHandle, 1) = 1
  For i = 1 To 5
   lstAus.AddItem "Runde : " & i
    rbSetMotor iHandle, 1, 1
    DoEvents
    Sleep 333
    rbSetMotor iHandle, 1, 0
     DoEvents
    Sleep 333
   Next i
   lstAus.AddItem "FINITO : Das wars (x-Klicken)"
End Sub
Private Sub Form_Unload(Cancel As Integer)
  rbCloseInterface (iHandle)
End Sub
```
### <span id="page-18-0"></span>**Anmerkungen zu den Counters**

Ein wesentliches Element zur Positionsbestimmung sind die Counters. Sie sind den E-Eingängen zugeordnet In den Countern wird jede Veränderung des Zuständes der I-Eingänge gezählt. Also z.B. das Öffnen oder auch das Schließen eines Tasters.

Es werden entsprechende Funktionen/Methoden zur Handhabung der Counter angeboten. Die Counter werden auch intern von einigen Funktionen/Methoden (z.B. SetMotor mit Parameter Counter und den meisten Wait-Methoden) genutzt

### <span id="page-18-1"></span>**Anmerkungen zu den Rob-Funktionen**

Die Rob-Funktionen laufen in einem bsonderen Betriebsmodus, dem RobMode. In diesem Modus werden die betroffenen Counter decrementiert. Bei Erreichen des Wertes 0 wird der betroffen Motor abgeschaltet. Während der letzten 6 Impulse fahren sie nur noch mit halber Geschwindigkeit um ein sicheres Erreichen der Endposition zu erreichen. Gelegentlich kann es trotzdem vorkommen, daß noch um einen Impuls weiter gefahren wird. Das kann man durch Abfrage des entsprechenden ImpulsCounters (wert > 0) feststellen und bei der Speicherung der aktuellen Position entsprechend berücksichtigen.

Der Betrieb eines Motors mit den Rob-Funktionen setzt ein festes Anschlußkonzept voraus. Zum jeweiligen Motor gehören je ein Impulstaster und ein Endtaster. Dazu folgende Tabelle :

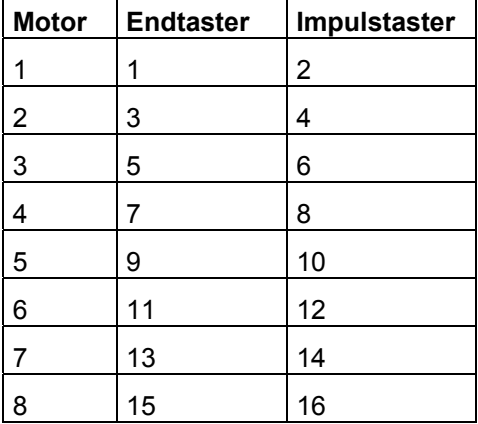

Und bei genügend vielen Extensions weiter bis Motor 16

Die Motoren sind "linksdrehend" d.h. sie drehen bei ftiLinks in Richtung Endtaster.

Die Motoren können einzeln über rbRobMotor bzw. eine Variante von SetMotors geschaltet werden. Das Argument ICount/Counter gibt die Fahrstrecke in Impulsen (true/false- oder false/true-Durchgang am zugehörenden Impulstaster) an. Sie werden während des Pollens auf Null heruntergezählt. Sie sind über den ftiDCB.Counter bzw. die Funktion csGetCounter zugänglich. Also Achtung, etwa durch die Anwendung gesetzte Counter können in diesem Fall geändert werden.

Die Motoren können auch alle mit einem Befehl geschaltet werden : rbRobMotors bzw. einer Variante von SetMotor. Dazu müssen vorher die Parameter aufbereitetet werden. MotorStatus : pro Motor 2bit, mit M1 : bit 0 und 1 beginnend. 00 : aus, 01 links, 10 rechts. SpeedStatus : pro Motor 4bit, mit M1 : bit 0-3 beginnend, 0000 aus, 1000 halbe Kraft, 0111 voll. ModeStatus : proMotor 2 bit, mit M1 : bit 0-1 beginnend, 00 Normal-Mode, 01 Rob-Mode, Rest z.Zt. nicht besetzt (vorgesehen z.B. für Schrittmotorenbetrieb).

Beispiel : rbRobMotors(ft, 0x9, 0x74, 0x0, 0x05);

0x steht für Hexa, binär : MotorStatus 1001 SpeedStatus 01110100 ModeStatus 0101 -> M2 = rechts, Speed 7 im Rob-Mode, M1 = links, Speed 4 im RobMode. Der Rest steht. Vor rbRobMotors sind für jeden Motor einzeln die Impuls-Counter auf die gewünschte Fahrstrecke zu setzen.

Direction = 0 bzw. die Angabe im MotorStatus hält den Motor unabhängig von den Speed-Werten an.

Die Motoren laufen simultan (ggf. auch alle acht oder auch 16), sie können der Reihe nach mit rbRobMotor geschaltet werden. Sie starten dann beim nächsten Zyklus automatisch und laufen asynchron (d.h. unabhängig von den Aktionen des rufenden Programms) bis sie die vorgegebene Position erreicht haben. Sie werden dann ebenfalls (einzeln) während des Zyklus abgeschaltet.

Um Festzustellen, ob die Motoren ihr Ziel erreicht haben und um das Programm mit den durch durch die Rob-Funktionen ausgelösten Aktionen wieder zu synchronisieren ist ein WaitForRobMotor(s) erforderlich. Bei den FishFace-Klassen ist eine entsprechende Methode zu finden, umFish40.DLL bietet keine entsprechende Funktion. Bei Einsatz von umFish40- Funktionen ist sie selber zu programmieren (siehe auch Beispiele, Grund für das Fehlen : umFish40.DLL soll keine sprachabhängigen Elemente enthalten).

### <span id="page-20-0"></span>**Anmerkungen zum Funk-Betrieb**

Am Funkbetrieb beteiligt sind das ROBO RF Datalink und ROBO Interfaces mit RF-Platine Es gibt drei unterschiedliche Typen des Funkbetriebes :

- 1. **Route Through** : Ein Interface mit RF-Platine ist über das RF Datalink an den PC angeschlossen. Das Anwendungsprogramm läuft im PC ohne die Anschlußart kennen zu müssen. Vorteil : Ein mit dem Interface + RF-Platine ausgerüstetes Modell kann sich frei im Raum bewegen, Kontrolle und Bedienoberfläche liegen auf dem PC Wird durch umFish40.DLL voll unterstützt.
- 2. **Autonom** : Mehrere Interfaces mit RF-Platine kommunizieren miteinander über Funk Das RF Datalink übernimmt die Rolle des **Messages Routers**. Die Anwendungsprogramme laufen in den Interfaces. Wird durch umFish40.DLL nicht unterstützt.
- 3. **Route Through** und **Message Router**. Das erste Interface wird durch eine PC-Anwendung unterstützt, die weiteren laufen autonom. Sie können aber von der Anwendung des ersten aus dem PC über Funk erreicht werden. Dieser Funkverkehr wird durch umFish40.DLL von der PC-Seite aus unterstützt. Die Programmierung der Interfaces erfolgt in ROBO Pro oder Renesas C (ab dem zweiten Interface).

Dazu gibt es einige speziellen Funktionen :

- rbSendMessage zum Senden einer gepufferten (Broadcast) Nachricht. – rbGetMessage und rbIsMessage zum entgegennehmen einkommender Nachrichten aus dem Empfangspuffer. Sowie rbClearMessagesIn, rbClearMessagesOut zum Löschen der Messages-Queques.

– Die Struktur MessageData zur Darstellung der Funk-Daten. Bis auf HwId das die Versandart enthält (RF Broadcast über Funk, Code 2). Können die Felder der Struktur in Abstimmung der am Funkverkehrbeteiligten frei vereinbahrt werden.

In die Hello-Demos ist ein rbSendMessage für einen ganz einfachen Versuch für Funk-Betrieb Typ 3 eingebaut. Dazu braucht man allerdings trotzdem einiges an Hardware :

- ROBO RF Datalink Einstellung RF2/0 an USB Das Datalink muß einfach nur da sein.
- ROBO Intelligent Interface mit FunkPlatine (Einstellung RF2/1) nur an Strom mit Taster an I1 und Lampe an M1. Das Interface wird durch das PC-Programm gesteuert : Es wird gesendet und geblinkt.
- ROBO Intelligent Interface mit FunkPlatine (Einstellung RF2/2) nur an Strom mit Motor an M1. Ausgerüstet mit einem Programm (Renesas C / ROBO Pro), das in einer Endlosschleife auf Nachrichten wartet und dann unabhängig vom Inhalt der Nachricht den Motor an M1 für 1 sec links laufen läßt

Zu Beginn der Demo sollte dann der Motor an RF2/2 für ca. 1 sec laufen, danach wird dann geblinkt.

### <span id="page-21-0"></span>**Anmerkungen zu den Interfaces**

Weitere Angaben zu den Interfaces sind unter [www.ftcomputing.de/interrobo.htm](http://www.ftcomputing.de/interrobo.htm) zu finden.

#### 1. **Universal Interface an LPT**

Ein Slave wird unterstützt, kein Download Programmierung : DOS, LLWin, umFish30.DLL und FishFace Anmerkung : Bei modernen PCs kann der Betrieb problematisch sein.

#### 2. **Universal Interface an ROBO Connect Box** Slave wird NICHT unterstützt, kein Download Programmierung : ROBO Pro, umFish40.DLL und FishFace Anmerkung : Moderne Rechner mit USB 1.1 erforderlich

#### 3. **Intelligent Interface an COM**

Eine Extension wird unterstützt, Download über LLWin, Programmverlust bei Abschalten Programmierung : LLWin, ROBO Pro, umFish30.DLL, umFish40.DLL und FishFace Anmerkung : Normale Betriebsart

#### 4. **Intelligent Interface an USB über COM/USB Konverter**

Eine Extension wird unterstützt, Download wie 3. Programmierung : LLWin, ROBO Pro, umFish30.DLL, umFish40.DLL und FishFace Anmerkung : Sinnvoll, wenn am Rechner keine COM Schnittstelle zur Verfügung steht

#### 5. **Intelligent Interface an USB über ROBO Connect Box** Anschluß einer Extension NICHT möglich, kein Download Programmierung : ROBO Pro, umFish40.DLL und FishFace Anmerkung : Nur sinnvoll, wenn Box bereits vorhanden, sonst 4.

#### 6. **ROBO Interface an USB / COM**

Anschluß von bis zu drei Extensions möglich, Download Programmierung : ROBO Pro, umFish40.DLL und FishFace Anmerkung : Einfachster Betrieb des ROBO Interfaces.

#### 7. **ROBO Interface im Intelligent Interface Modus an COM**

Anschluß von einer ROBO Extension ist möglich, kein Download Programmierung : LLWin(Extension nicht untestützt), umFish30.DLL und FishFace Anmerkung : Sinnvoll, wenn keine neuere Software zur Verfügung steht

#### 8. **ROBO Interface mit Adapter-Platine**

Anschluß einer Extension wird nicht unterstützt, Download Programmierung : wie 6. Anmerkung : Sinnvoll, wenn das Interface einfach vom Modell getrennt werden soll (Anschluß über Flachbandkabel), die Platine bleibt dabei am Modell

#### 9. **ROBO I/O Extension an USB**

Anschluß weiterer Extension wird nicht unterstützt, kein Download Programmierung : wie 6. Anmerkung : Preiswertere ROBO Variante, wenn die Einschränkungen nicht stören.

#### 10. **ROBO Interface im Download Modus**

Anschluß von bis zu drei Extensions.

Programmierung : ROBO Pro. Test und Download

 Renesas C, Test mit VC++ 6.0, Download über if\_Diagnose Anmerkung : Wenn Modell autonom agieren soll und dabei kein PC beteiligt sein soll. Auch deutlich preiswerter als 11. da kein RF Datalink erforderlich.

#### 11. **ROBO Interface über RF Datalink**

Betrieb wie 6. Funkplatine im Interface erforderlich, Download nicht sinnvoll Programmierung : wie 6.

Anmerkung : Einsatz, wenn die Steuerung über den PC erfolgen soll und die Kabelanbindung stört (Mobile Robot).

#### 12. **ROBO <-> ROBO Interface über Funk**

Anschluß von jeweils bis zu drei Extensions möglich, RF Datalink am PC, Funkplatine in den Interfaces und Download erforderlich. Programmierung : ROBO Pro oder Renesas C, siehe 10. Anmerkung : wie 10, zusätzlich ist ein Nachrichtenaustausch zwischen den Interfaces möglich. Ein Interface kann auch über den PC / RF Datalink gesteuert werden, dann auch Nachrichtenaustausch mit dem PC.

Übersicht der unterstützten Programmiersprachen : [www.ftcomputing.de/sprachen.htm](http://www.ftcomputing.de/sprachen.htm)

**LLWin** : Graphische Entwicklungsumgebung für das Intelligent Interface (fischertechnik). Unterstützung eines Interfaces, ggf. mit Extension. Multitasking.

**ROBO Pro** : Graphische Entwicklungsumgebung für die Geräte der ROBO Serie (fischertechnik). Unterstützung mehrerer Interfaces, ggf. unterschiedliche, auch mit Extensions. Multitasking.

**umFish30.DLL / umFish40.DLL** : Windowskonforme DLL zur Ansteuerung der fischertechnik Interfaces aus verschiedenen Sprachen (ftComputing.de).Unterstützung mehrerer Interfaces, ggf. unterschiedliche, auch mit Extensions. Multitasking im Rahmen der jeweiligen Sprachmöglichkeiten.

**FishFace** : Auf umFishxx.DLL aufbauende ActiveX bzw. Klassenbibliotheken zu Einsatz in verschiedenen Sprachen (ftComputing.de).Unterstützung mehrerer Interfaces, ggf. unterschiedliche, auch mit Extensions. Multitasking im Rahmen der jeweiligen Sprachmöglichkeiten.

**Download** : Betrieb eines Anwendungsprogrammes durch den Prozessor des Interfaces. Die Anwendung wird auf dem PC erstellt und getestet und dann in den (permanenten) Speicher des Interfaces geladen.

**Extension (Slave)** : Erweiterung eines Interface durch eine zusätzliche Box, die direkt am Interface angeschlossen ist.